# **[3.3.3 Presentation: Using](https://support.launchnovo.com/kb/dk3-3-3-3-presentation-using-novoconnect-software/) [NovoConnect Software](https://support.launchnovo.com/kb/dk3-3-3-3-presentation-using-novoconnect-software/)**

Supported Models: NovoTouch, NovoDisplay, NC-X700, NC-X900, NovoStage, NovoCast, NovoPro and NovoEnterprise.

NovoConnect Software allows you to wirelessly connect to a Novo-series product from your Windows/Mac/Ubuntu/ChromeOS computers and iOS/ Android tablet or smartphone. Up to four users can share screens simultaneously. Innovative annotation tools make it easy for everyone to join in the conversation. Wireless file sharing and voting/polling functionalities help keep everyone in the loop. Windows, macOS, iOS, Android, Ubuntu and Chromebook user can use NovoConnect Software to share screen and collaboration.

#### **Download NovoConnect Software**

Windows/ MacBook/ Ubuntu/ ChromeBook: Go to **[LaunchNovo.com](http://www.launchnovo.com)** to download. We provide portable and installation version for user chose. Click NovoConnect software to launch it.

#### **How to Join a Meeting**

**Step 1.** Under the same network with NovoConnect products.

**Step 2.** In NovoConnect Software, you have two options to join a meeting.

- Select the desired NovoConnect device from **Nearby Devices**, **History**, or **Device Directory**.
- Based on the NovoConnect device home screen information to enter **Meeting ID**, **IP address** or **Meeting Room Name**.

**Step 3.** Enter the Pin code if pin lock is enabled.

### **How to Start/Pause**

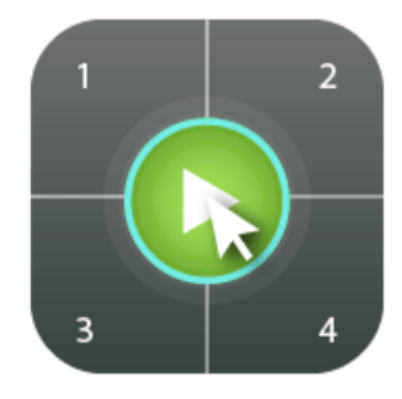

Start presenting

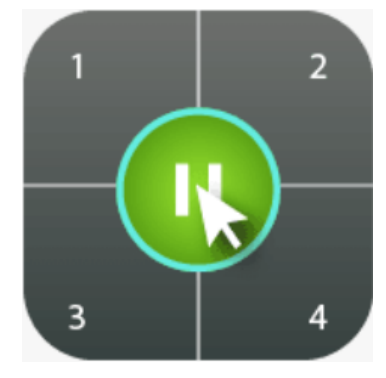

Pause presenting

## **Start Your Collaboration**

To project your screen to the big screen, you can enhance your meeting by sharing up to 4 screens simultaneously, or using the big screen as a extended desktop. More sharing tools are available in  $\overline{\mathbb{F}}$ . Including YouTube/Video Clip, File Sharing, AirNote, Voting/Polling and so on, all of which could help you conduct a collaborative and engaging meeting.

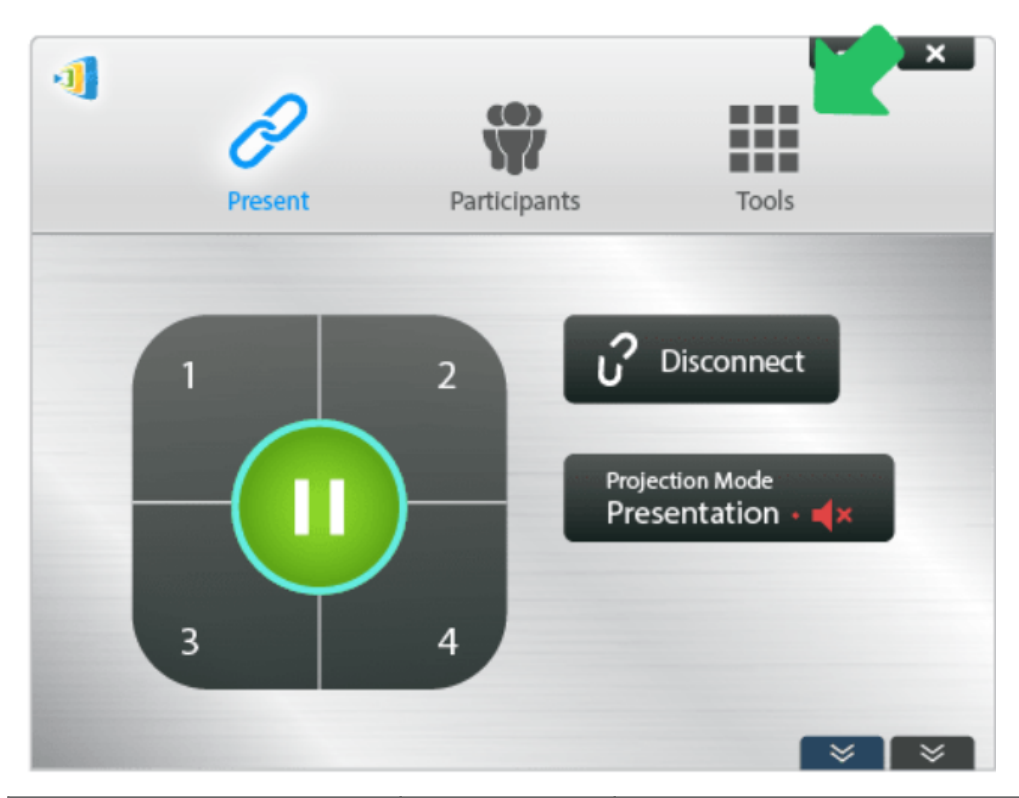

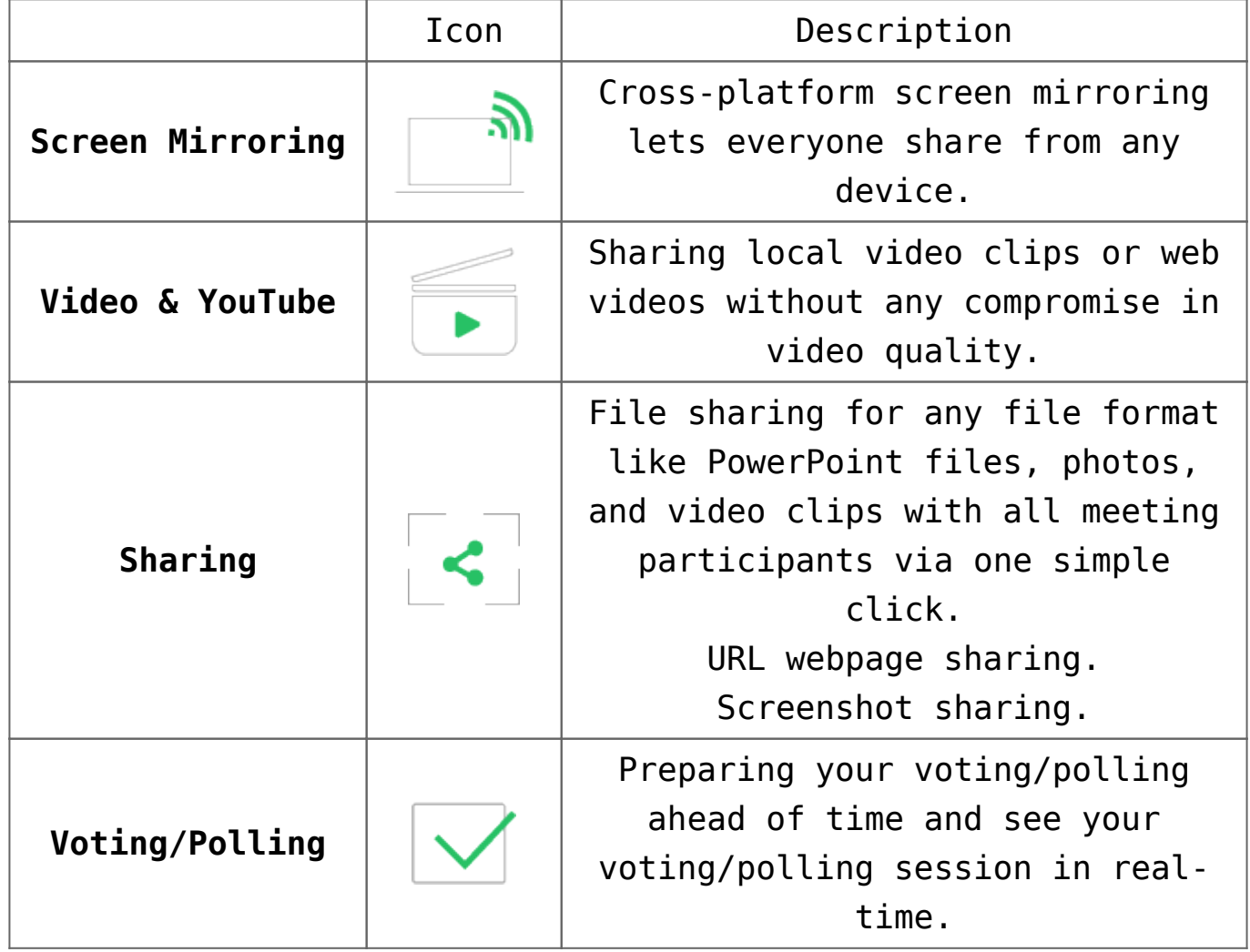

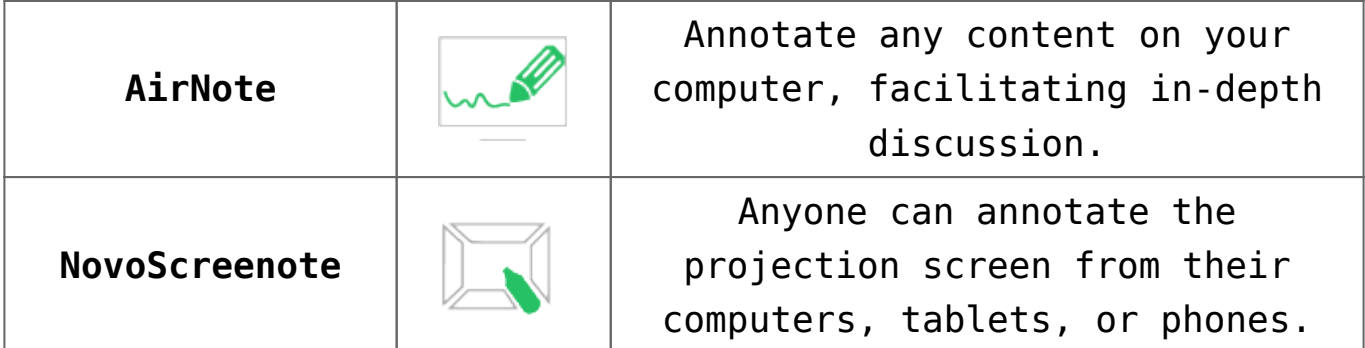

**Tutorial Video**